## **Soft-Keys and Descriptions**

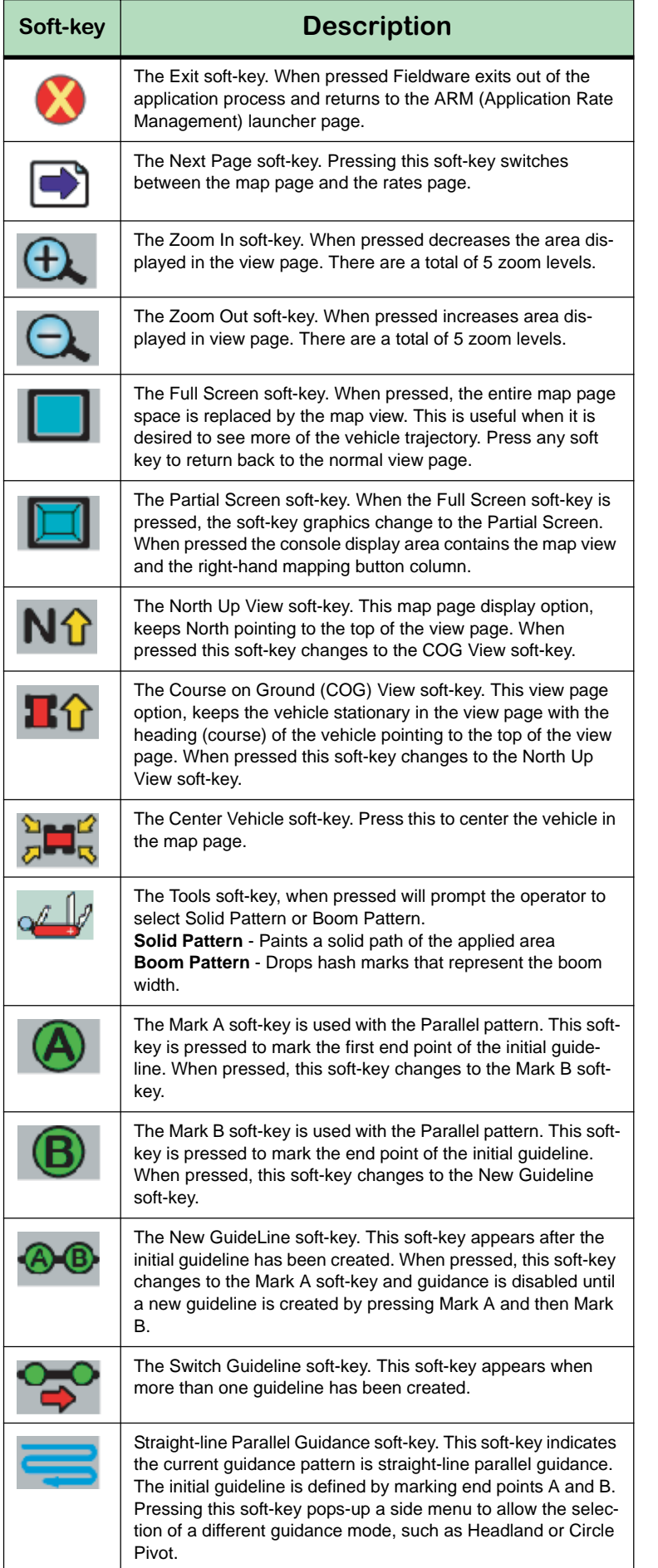

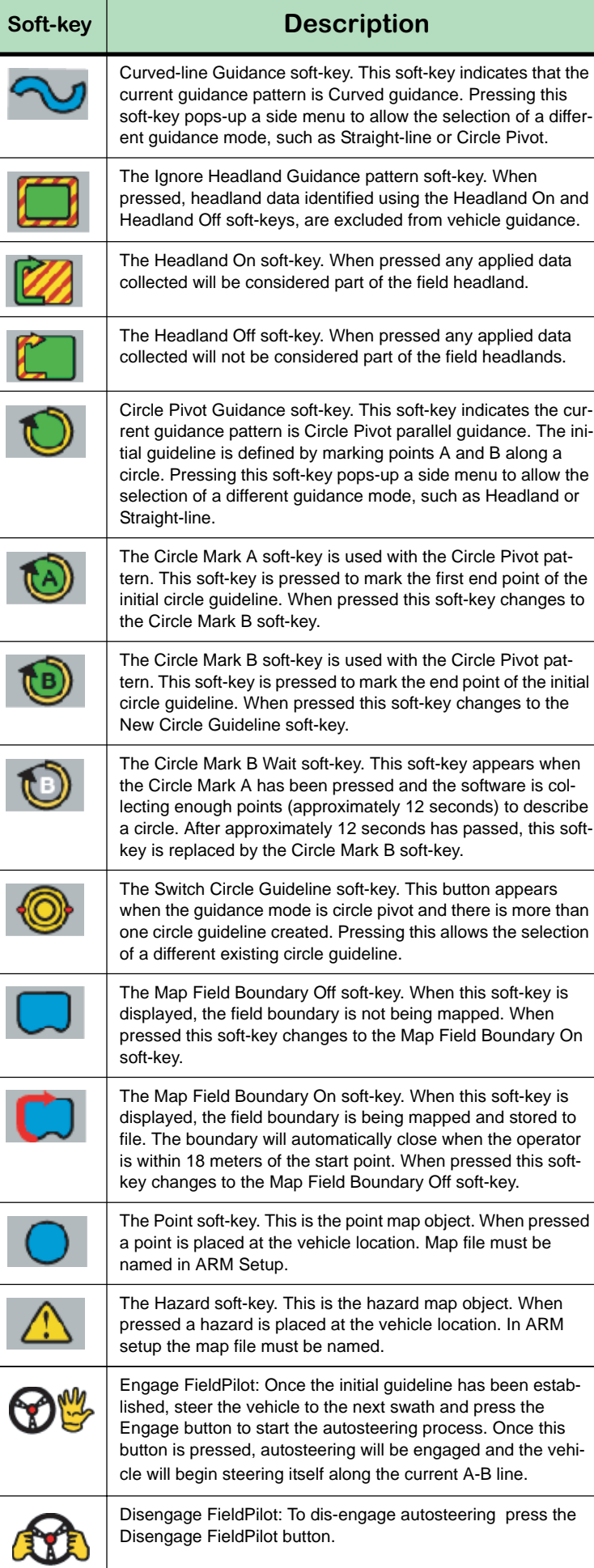

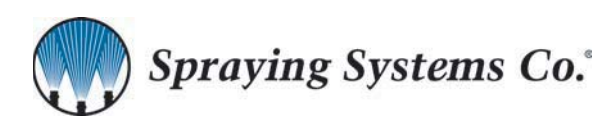

**Midwest Technologies 2864 Old Rochester Rd. Springfield, IL 62703 Phone. 217.753.8424 Fax. 217.753.8426**

## **MID-TECH LEGACY 6000 CAN BUS**

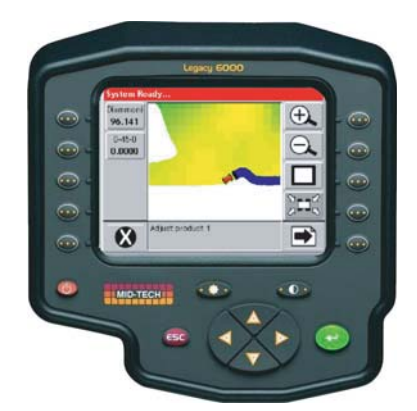

**Quick Start Mini Manual**

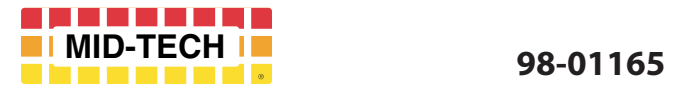

## ection v2.11 - 02092005-1 - Need A OPTIONAL trogen Solution, 32-0-0 m Information Pages  $150$  b/ac **ANGERIA** ← CAN Access **4.2 MPH** 92.3  $\mathbf 0$  $\boxed{\bullet}$ **Ke-Fill Initial Quantity**  $\mathbf{b}$ lb Rem 0.82  $0.00$ ← Alarms Off Acres ist the selected product's  $\bigoplus$ Switch from Rate Page to Map Page **Main Rate Page Button Description** Press the Rate Selection button on the left side of the screen and **Nitrogen OFF** select the desired rate. Repeat this **150 A: 150** step for each product. **B: 160 C: 180 Straight Rate** - (A-E) **D: 200 Variable Rate** - (VR) **E: 300 VR Manual Mode** - Manual **Manual** Straight rates and VR Prescription maps are entered in Product Setup. Manual mode can be used to prime a liquid system and general trouble shooting. When Manual Mode is selected + and - arrows will appear on the Rate Page (right side). The operator has full control of the control valve. **Up Arrow + :** Should increase product at the delivery point ' 1 **Down Arrow - :** Should Decrease product to the delivery point. Use the Information Pages button to switch between (3) information pages. For each product there will be (3) pages. **Main Rate Page:** Product name, Live Rate, Speed, Total Accumulation, Product Remaining, Area, and Monitor 1. S**econd Rate Page:** Product name, Target Rate, Actual Rate, Distance, Monitors 2,3,4, and Application width. **GPS Page:** GPS coordinates, Speed, Course on ground, Bounded Area. The Exit soft-key. When pressed Fieldware exits out of the application process and

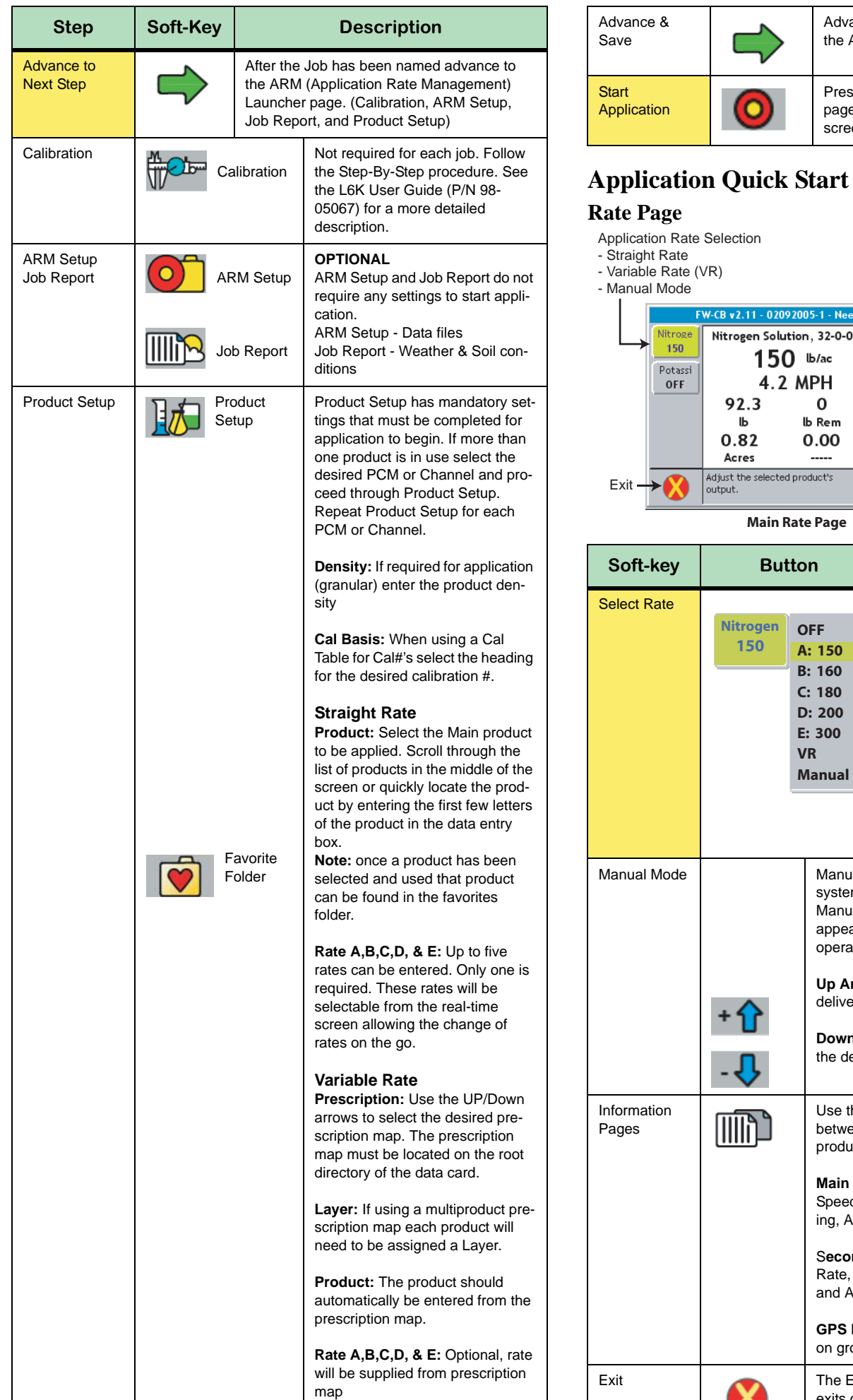

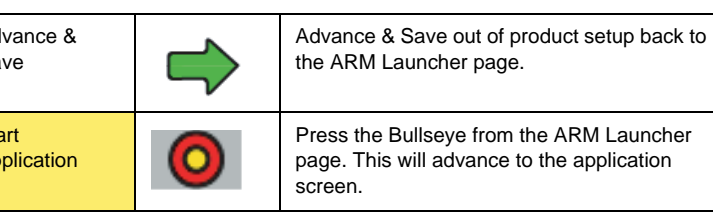

returns to the ARM launcher page.

**On-Board Help Window**

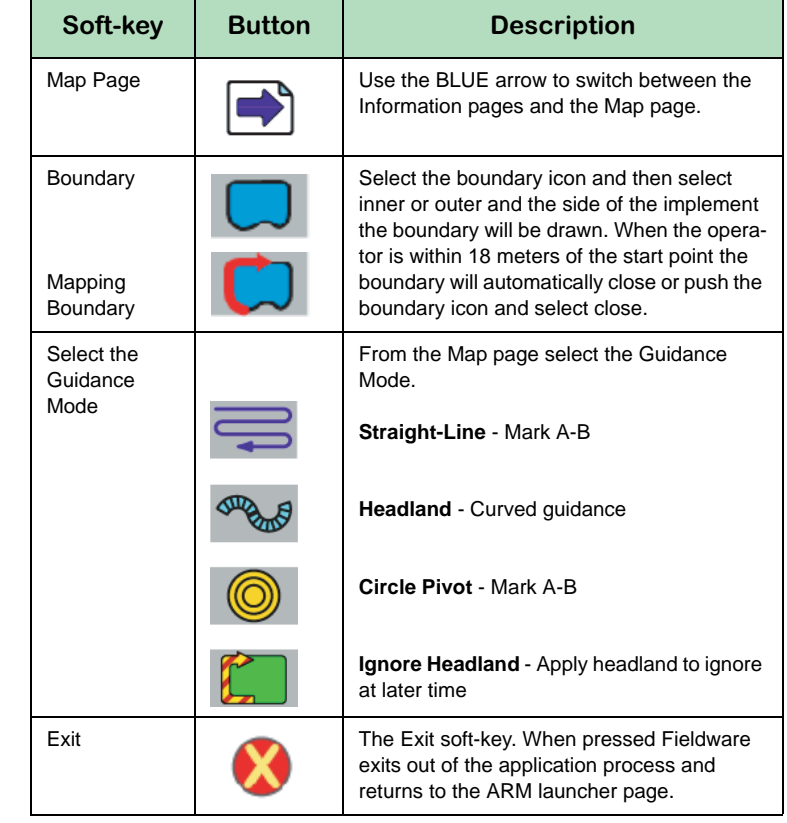

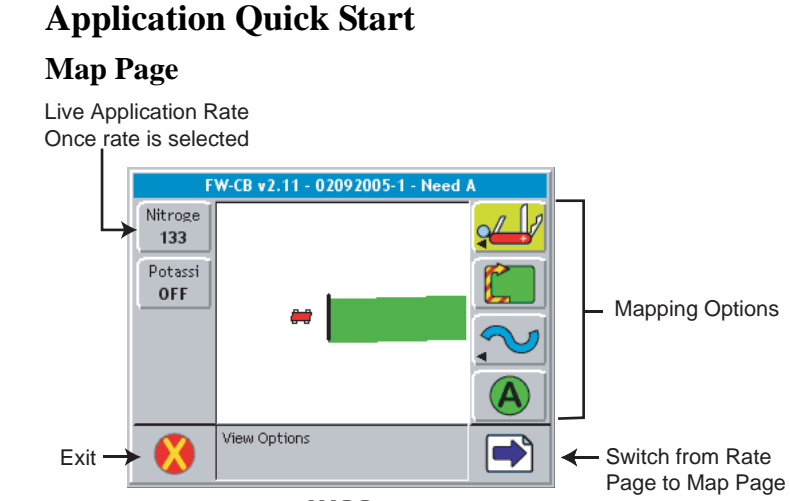

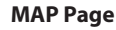

Use the On-Board help window for information and functions of the button highlighted.

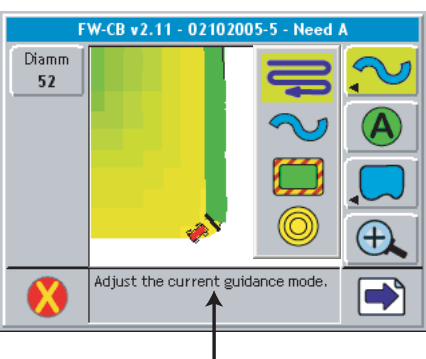

## **Button Functions**

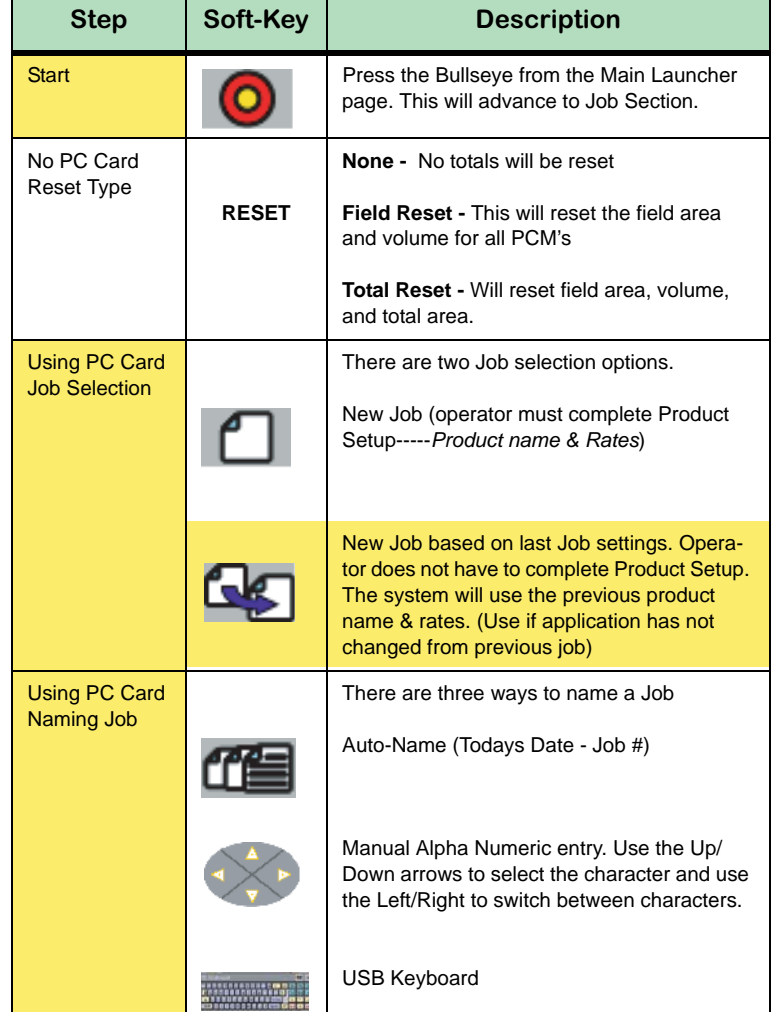

**Steps highlighted in yellow are the only steps required at the start of each job if using a PC Card and the application has not changed.** 

12/27/2004 10:16 AM

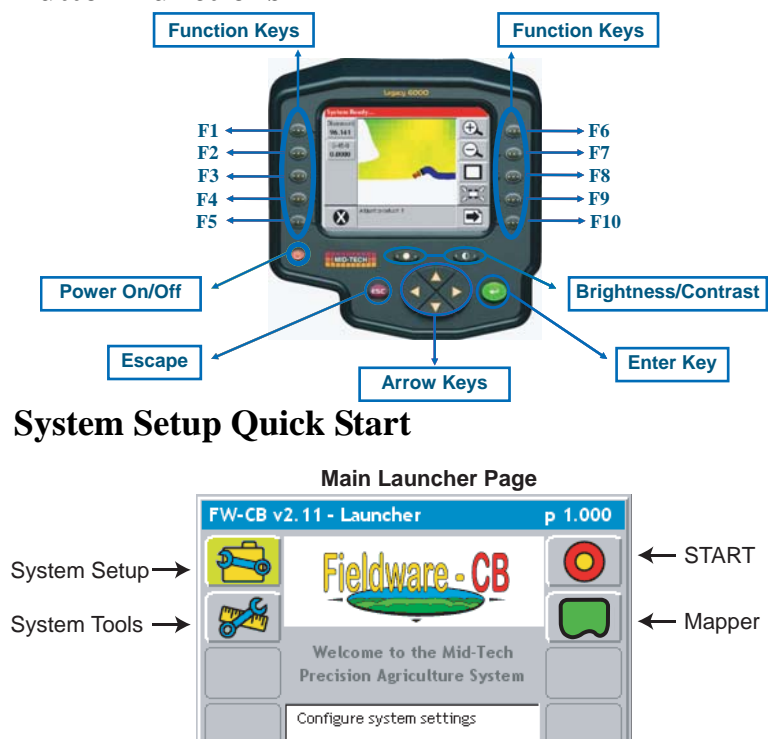